# DEFINIÇÃO DE PROPRIEDADES E CARACTERÍSTICAS DE COMPONENTES BIM COMUNS A PARTIR DO ENERGYPLUS

Definition of properties and characteristics of common BIM Components from EnergyPlus

#### Sérgio Leal Ferreira<sup>1</sup>

RESUMO A Associação Brasileira de Normas Técnicas tem empreendido um esforço desde 2009 para normalizar elementos necessários para um bom desenvolvimento do Building Information Modeling (BIM) no Brasil. Dentre esses esforços, um grupo de trabalho foi criado mais recentemente com a finalidade de orientar a indústria para criar componentes BIM que contenham propriedades e dados necessários a uma modelagem eficiente. Dessa forma, esses componentes estarão preparados para o uso em análises específicas. Uma das análises previstas é a de Eficiência Energética das Edificações. O Diretório de Ferramentas de Simulações Computacionais do Departamento de Energia dos Estados Unidos fornece atualmente informações sobre 417 programas para a avaliação energética computacional de edificações e o EnergyPlus se apresenta como a melhor alternativa. Este trabalho apresenta o resultado do estudo dos dados do EnergyPlus no que se refere aos componentes mais comuns na arquitetura, como portas e janelas, e demonstra o caminho que é necessário percorrer dentro do Dicionário de Dados de Entrada para encontrar todos os dados vinculados aos objetos utilizados no arquivo de entrada de dados. Como resultado, se apresenta o método de extração das informações e se discute a ampliação da sua aplicação para os diversos tipos de componentes presentes em um modelo BIM.

PALAVRAS-CHAVE: Componentes BIM, Eficiência energética, EnergyPlus, Modelagem da Informação da Construção.

ABSTRACT The Brazilian Association of Technical Standards is making an effort since 2009 to standardize necessary elements to a well-done development of the Building Information Modeling (BIM) in Brazil. Among these efforts, it was recently created a workgroup with the purpose of give support to the industry in the creation of BIM components that contain properties and data necessary to an efficient modeling. Consequently, these components will be ready to be used in specific analyses. One of the predicted analyses is Building Energy Efficiency. Building Energy Software Tools Directory provides information about 417 building software tools for evaluating energy efficiency, and EnergyPlus is the best alternative presented. This work shows the results of the EnergyPlus data analysis in the field of the most common components in architecture, like doors and windows, and demonstrates the pathway inside the Input Data Dictionary to find all linked data to the objects used in the input data file. As a result, it will be presented the information extracting method and the discussions about the application of the method to extract information about all other components included in the BIM model.

KEYWORDS: BIM components, Building energy efficiency, EnergyPlus, Building Information Modeling.

<sup>1</sup>Universidade de São Paulo

ARTIGO

How to cite this article:

FERREIRA, S. L. Definição de propriedades e características de componentes BIM comuns a partir do energyplus. Gestão e Tecnologia de Projetos, São Paulo, v. 10, n. 2, p. 61-70 , jul./dez. 2015 http://dx.doi.org/10.11606/gtp.v10i1.102600

Fonte de financiamento: Declaram não haver. Conflito de interesse: Declaram não haver Submetido em: 20 ago. 2015 Aceito em: 31 ago. 2015

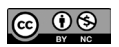

### **INTRODUÇÃO**

A Associação Brasileira de Normas Técnicas (ABNT), por meio da Comissão de Estudo Especial de Modelagem de Informação da Construção ABNT/CEE-134 (ABNT, 2015), tem empreendido um esforço desde 2009 para normalizar elementos necessários ao bom desenvolvimento do Building Information Modeling (BIM) (EASTMAN et al., 2011), ou Modelagem da Informação da Construção, no Brasil.

Dentre esses esforços, um grupo de trabalho dentro da comissão foi criado mais recentemente com a finalidade de orientar a indústria para criar componentes BIM que contenham propriedades e dados necessários a uma modelagem eficiente, e o autor deste artigo participa deste grupo de trabalho.

Para considerar a modelagem eficiente, identificou-se que é necessário que as propriedades e dados estejam disponíveis visando determinada tarefa ou função do modelo. Isso significa que os modelos que utilizam esses componentes poderão ser utilizados na modelagem de projetos, e esses projetos, por sua vez, estarão preparados ou bem adiantados para serem utilizados com a maior facilidade e precisão possíveis na entrada de dados para análises específicas.

Uma destas análises previstas é a de Eficiência Energética das Edificações através de simulações (HENSEN; LAMBERTS, 2011). Uma abordagem para que esta análise ocorra é a preparação dos dados para serem absorvidos por programas mais populares e confiáveis. O Diretório de Ferramentas de Simulações Computacionais do Departamento de Energia dos EUA (U. S. DEPARTMENT OF ENERGY, 2015a) fornece atualmente informações sobre 417 programas para a avaliação energética computacional de edificações, e o EnergyPlus (U. S. DEPARTMENT OF ENERGY, 2015b) se apresenta como a alternativa mais completa, confiável e que beneficia mais projetistas pela sua disponibilidade e popularidade. A documentação do EnergyPlus é ampla e há um claro estímulo de participação no seu desenvolvimento.

Este trabalho apresenta o resultado do estudo dos dados do EnergyPlus no que se refere aos componentes mais comuns na arquitetura, como portas e janelas, e demonstra o caminho que é necessário percorrer dentro do Dicionário de Dados de Entrada (Input Data Dictionary – IDD) para encontrar todos os dados vinculados aos objetos utilizados no arquivo de entrada de dados (Input Data File – IDF).

Após identificar os dados no EnergyPlus, estes foram preparados para serem adaptados a um formato compatível com as diversas ferramentas de autoria BIM. Sendo assim, se prevê a exportação para um formato neutro como o Industry Foundation Classes – IFC (buildingSMART, 2015). Esse tipo de integração é uma meta clara dos de diversos Programas de Eficiência Energética (LAWRENCE BERKELEY NATIONAL LABORATORY, 2012; SEE et al., 2011; NATIONAL RENEWABLE ENERGY LABORATORY, 2015a; NATIONAL RENEWABLE ENERGY LABORATORY, 2015b).

Como resultado, se apresenta o processo de extração das informações e se discute a ampliação da sua aplicação para os diversos tipos de componentes presentes em um modelo BIM.

#### MANIPULAÇÃO DA ESTRUTURA DE DADOS DO ENERGYPLUS

O dicionário de dados do EnergyPlus (Energy+.idd) está organizado de uma forma muito particular, cujas regras estão descritas na sua documentação (LAWRENCE BERKELEY NATIONAL LABORATORY, 2013). Um exemplo de como o dicionário de dados está organizado é ilustrado na Figura 1. Para conseguir manipular esse dicionário de dados em um sistema de gerenciamento de banco de dados (SGBD) é preciso organizar essas definições em tabelas. Um programa em Java foi criado para transformar cada uma das definições em tabelas: *group, object, parameter, object\_list, reference, memo, note, external\_list* e *key*. As tabelas criadas (exemplos no Quadro 1 e no Quadro 2) foram trabalhadas no SGBD de forma a relacioná-las (a Figura 2 ilustra os relacionamentos) e conseguir reproduzir a estrutura de dados apresentada no arquivo *Energy+.idd* em um formato passível de ser manipulado através de uma linguagem padronizada (Structured Query Language – SQL).

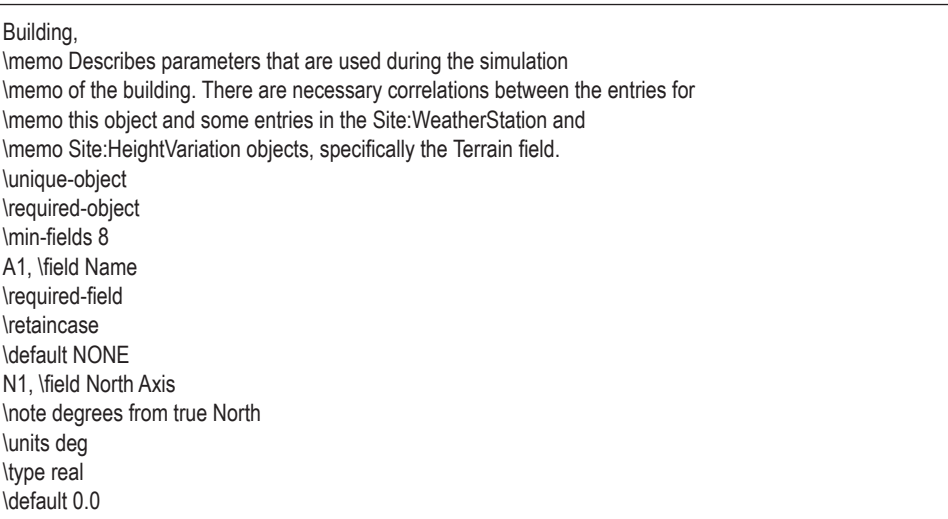

Para garantir o relacionamento correto entre objetos e parâmetros, um novo campo de código de parâmetro foi criado, uma vez que o código previsto pelo *Energy+.idd* não contemplava a ordem em que os parâmetros apareciam no objeto e isso poderia ser relevante posteriormente. Outros campos também relacionados à ordem em que determinados elementos foram criados, como as linhas de *memo* e *note*, que precisam ser exatamente concatenadas, ou as alternativas apresentadas pelos *key*, cuja ordem de aparição em uma interface pode ser importante. Além disso, ao longo do trabalho alguns campos novos foram criados na medida em que pareceram úteis. No entanto, somente alguns desses campos puderam ser plenamente testados até o momento, uma vez que foram previstos em previsão de outras funcionalidades do sistema que não estão contempladas neste artigo. Um dos campos testados foi o campo "parâmetro de componente" (*parametro\_componente*).

Figura 1. Trecho do Dicionário de Dados do EnergyPlus que descreve o objeto *Building*. Fonte: Extraído da documentação do EnergyPlus.

Quadro 1. Trecho de tabela gerada a partir da análise do Dicionário de Dados do EnergyPlus – destaque para o objeto *Building*.

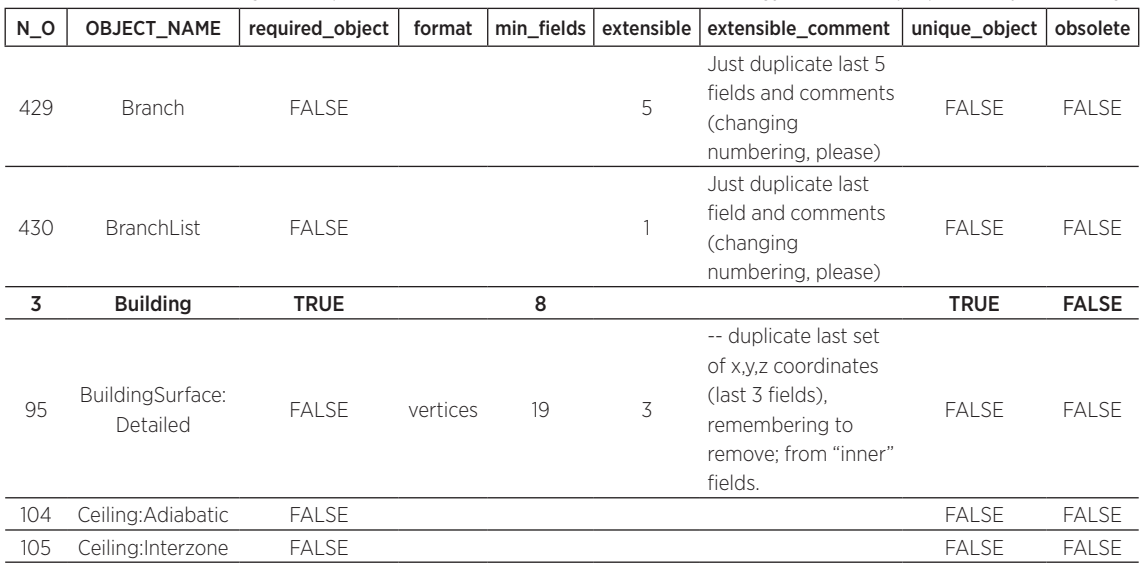

| <u>ODJELO <i>Dullull</i> 19</u> du dves ud chave coulgo de ODJELO (17 ° O) em destague. |           |           |                                                                               |  |  |  |
|-----------------------------------------------------------------------------------------|-----------|-----------|-------------------------------------------------------------------------------|--|--|--|
| N O                                                                                     | <b>NK</b> | <b>NV</b> | Memo                                                                          |  |  |  |
|                                                                                         |           |           | Describes parameters that are used during the simulation                      |  |  |  |
|                                                                                         |           |           | 2 2 of the building. There are necessary correlations between the entries for |  |  |  |
|                                                                                         |           | 3         | this object and some entries in the Site: Weather Station and                 |  |  |  |
|                                                                                         |           |           | Site: Height Variation objects, specifically the Terrain field.               |  |  |  |

Quadro 2. Exemplo de tabela gerada a partir da análise do Dicionário de Dados do EnergyPlus – Comentários ligados ao objeto *Building* através da chave código de objeto (*N\_O*) em destaque.

Fonte: Elaborado pelo autor.

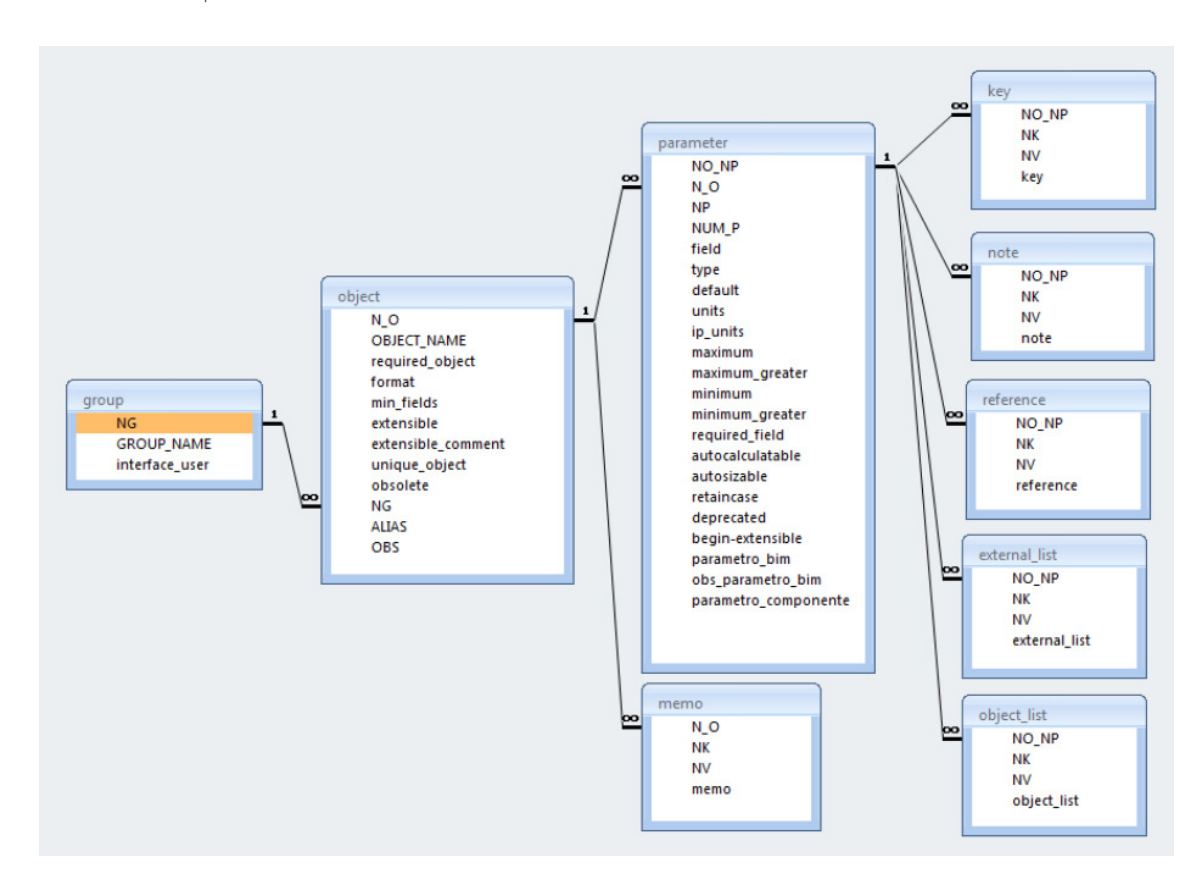

Figura 2. Campos das tabelas geradas pelo programa de leitura do Dicionário de Dados do EnergyPlus e as relações entre elas através das chaves de *código de objeto* (N\_O) e *código de parâmetro* (NO\_NP). Fonte: Elaborado pelo autor.

## PARÂMETROS QUE SE REFEREM A OUTROS OBJETOS

Uma vez feita a transposição da estrutura do dicionário de dados do EnergyPlus para a estrutura Entidade-Relacionamento do SGBD foi possível constatar que muitos parâmetros se referem a outros objetos, ou seja, muitos parâmetros são do tipo "lista de objetos" (*object-list).*

Isso faz com que a busca pela totalidade dos parâmetros necessários para a completa definição de um determinado objeto passe pela busca de todos os objetos vinculados a ele através de parâmetros desse tipo.

Como se disse, a vinculação se faz pelo parâmetro do tipo *object-list*, e a chave é o nome do objeto. Como exemplo, na Figura 3, o objeto *Window* tem um dos parâmetros denominado *ConstructionName* do tipo *object-list*, o que significa que o valor desse parâmetro é o nome de um objeto (instanciado) dentre os que fazem parte da lista de objetos que, no caso, é um daqueles que estão na lista chamada *ConstructionNames*. Das várias possibilidades de objetos desta lista, um deles é o *Construction*.

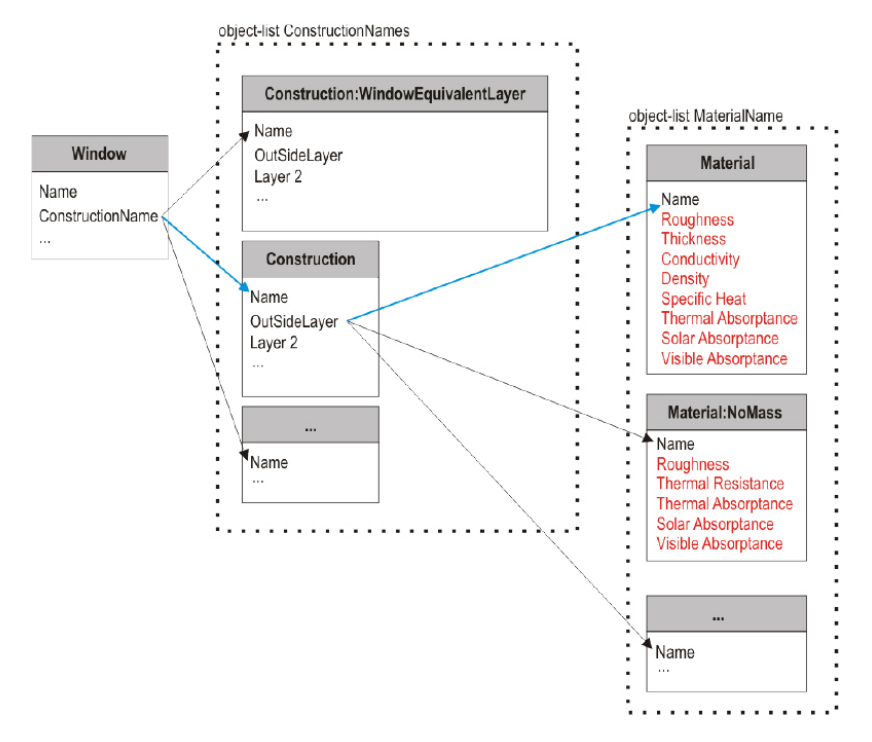

Figura 3. Esquema de relacionamento entre objetos do EnergyPlus em que parâmetros de um objeto se referem a outro objeto. Fonte: Elaborado pelo autor.

O *Construction* por sua vez, é um objeto que tem um parâmetro *OutSideLayer* que é do tipo *object-list*, o que significa que o valor desse parâmetro é o nome de um objeto (instanciado) que, no caso, é um daqueles estão na lista chamada *MaterialName*. Dentre as possibilidades de objetos desta lista está o objeto *Material*, que tem como parâmetros diversas propriedades que influem diretamente na eficiência energética. Especificamente: *Roughness, Conductivity, Density, Specific Heat, Thermal Absorptance, Solar Absorptance, Visible Absorptance*. Se um desses parâmetros for do tipo *object-list*, a busca começa novamente e só vai parar quando não houver mais nenhuma referência a parâmetros deste tipo, ou a busca entrar em um percurso cíclico (*loop*).

Sendo assim, para determinar todos os parâmetros possivelmente envolvidos é preciso realizar um trabalho intenso de busca sistemática no dicionário de dados do EnergyPlus. Isso só é viável se um programa computacional fizer essa busca, já que além do processo iterativo ser intenso, o número de possibilidades cresce a cada iteração.

Para reduzir as alternativas no dicionário de dados, melhorando esta busca, é importante descartar os parâmetros que são repetidos (por exemplo, Layer 1, Layer 2 etc. dentro do objeto *Construction*) e aqueles parâmetros que representam propriedades ou dados que não são ou não podem ser normalmente informados pelo fabricante do componente. As tabelas mostram trechos que indicam se o parâmetro de componente é normalmente, ou pode vir a ser, informado pelo fabricante (indicado pela letra "s"), é repetido (indicado pela palavra "repete"), não é normal ou não é possível informá-lo (indicado pela letra "n") ou está indefinido (o campo está vazio). Exemplos são mostrados no Quadro 3 e no Quadro 4.

Estabelecer se um parâmetro pode ou é normalmente informado pelo fabricante depende do conhecimento de especialistas e dos próprios fabricantes, mas uma diretriz para isso é determinar se a característica ou o dado apresentado no parâmetro pode ou costuma vir nos manuais técnicos dos componentes, é uma informação utilizada na correta especificação do componente ou resulta de ensaios técnicos previstos para o estabelecimento correto do seu desempenho.

Muitos parâmetros do EnergyPlus são definidos somente durante o projeto ou durante a simulação e só fazem sentido nesse contexto. Nesse caso, quem define os valores desses parâmetros são os projetistas ou os profissionais que elaboram a simulação, e não os fabricantes. Esses parâmetros não fazem parte do componente e também são descartados neste trabalho.

Este trabalho tem como objetivo prover um meio eficaz de coletar, da forma mais automatizada possível, todas as propriedades e dados relevantes para a simulação energética de edificações que devam ser apresentados em componentes de AEC fornecidos por fabricantes. Dessa forma, os componentes disponibilizados podem ser integralmente aproveitados para a simulação energética em um ambiente BIM garantindo a correta especificação e incrementando muito a velocidade e precisão da simulação.

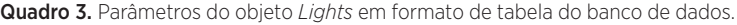

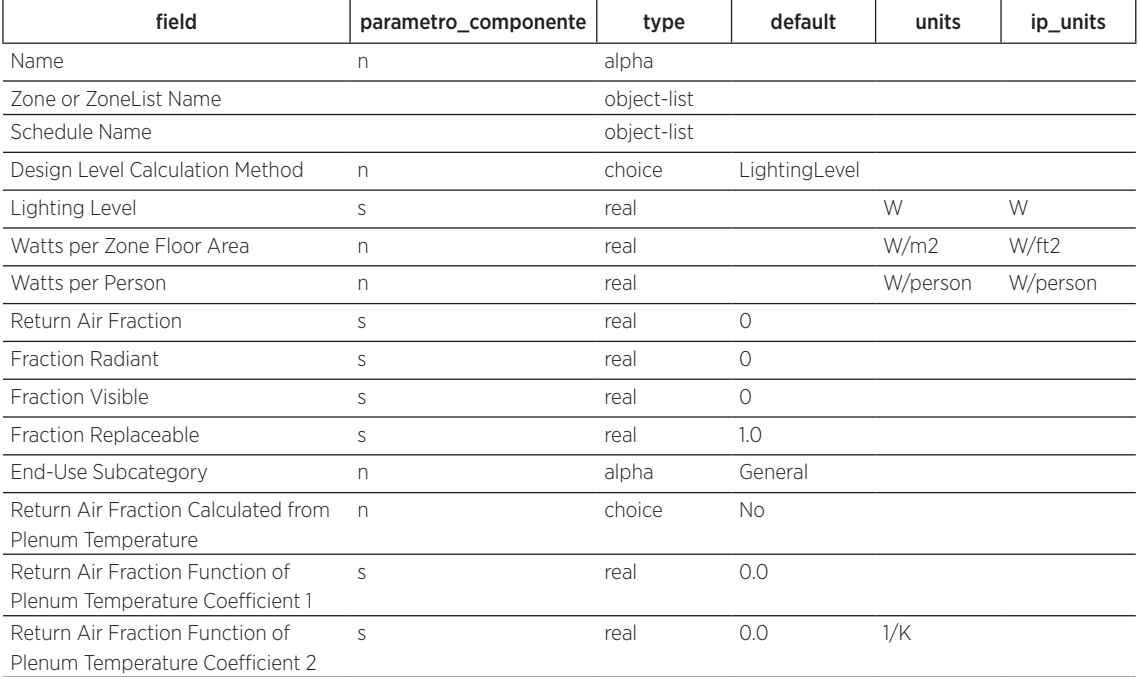

Fonte: Elaborado pelo autor.

Quadro 4. Parâmetros do objeto *Construction* em formato de tabela do banco de dados salientando o campo *parametro\_ componente* no qual se identifica a repetição. Esses parâmetros repetidos são descartados para tornar a busca mais rápida.

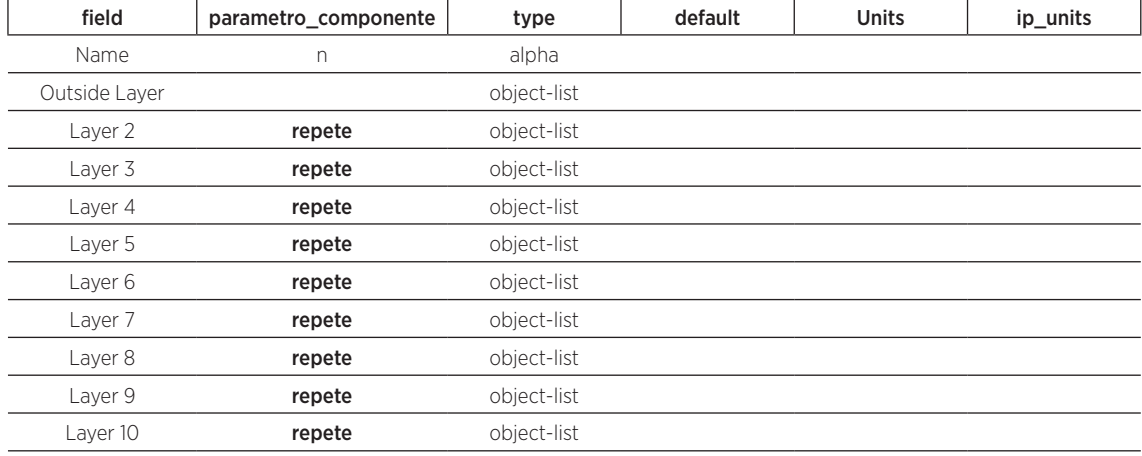

#### IMPLEMENTAÇÃO DA BUSCA DOS PARÂMETROS

Uma vez que a estrutura de tabelas relacionadas possui os dados imprescindíveis, passou-se à definição das consultas necessárias para determinar o conjunto de parâmetros que compõem a descrição do objeto.

Os testes foram feitos com elementos mais conhecidos como portas (*Door*) e janelas (*Window*).

Consultas feitas às tabelas relacionadas no sistema de gerenciamento de banco de dados seguem o padrão SQL, conforme exemplificado na Figura 5.

Primeiro foi estabelecida uma consulta que vincula objeto, parâmetro e lista de objetos passíveis de serem parâmetros. O resultado é uma nova tabela que mostra o nome da lista de objetos que corresponde ao parâmetro do objeto quando aplicável. No caso do exemplo, o objeto *Window*, tem um parâmetro *Construction Name*, que por sua vez pode assumir um dos valores apresentados na lista de objetos *ConstructionNames*.

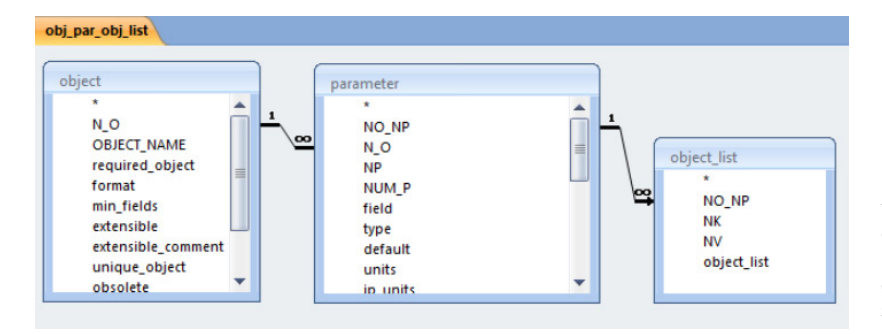

Figura 4. Definições das tabelas do banco de dados geradas pelo programa de leitura do dicionário de dados do EnergyPlus (Energy+.idd) e suas relacões. Fonte: Elaborado pelo autor.

Em seguida se aplica um filtro, de modo que somente os valores de determinado objeto e somente os parâmetros que são certamente de componentes ou não estejam ainda definidos apareçam na tabela, por serem do tipo *object-list* ou ainda pairar uma dúvida sobre o que representa esse parâmetro.

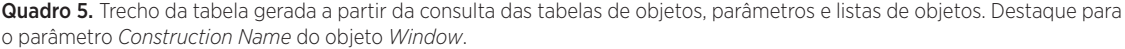

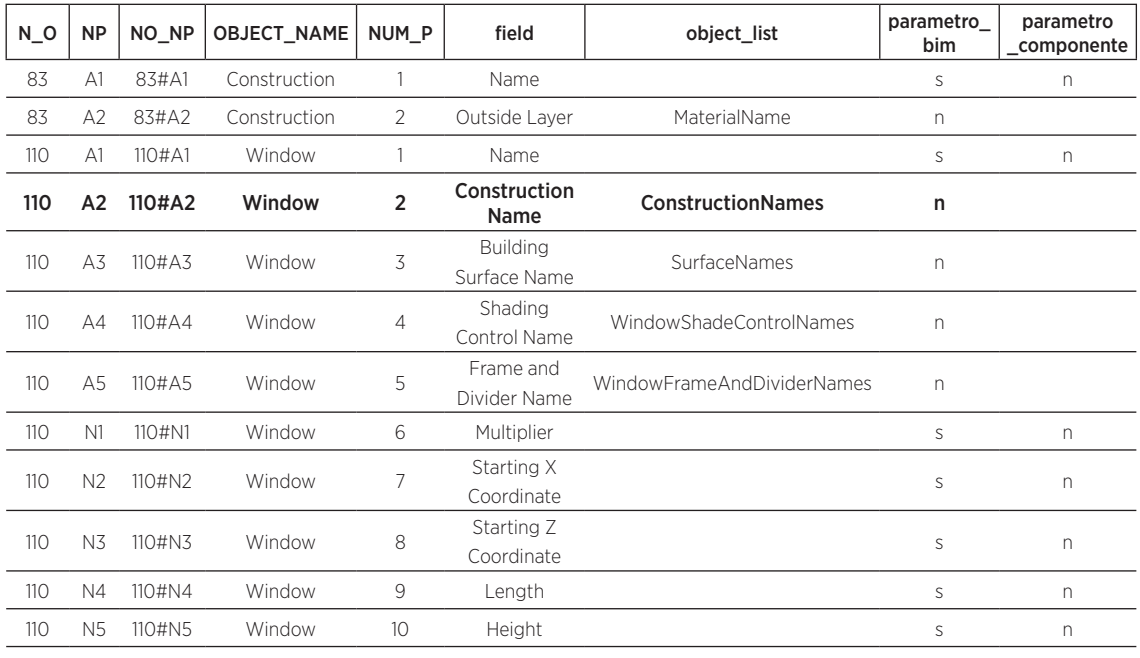

**SELECT DISTINCT** obj\_par\_obj\_list.N\_O AS NO\_00, obj\_par\_obj\_list.NUM\_P AS NP\_00, obj\_par\_obj\_list.OBJECT\_NAME AS ON\_00, obj\_par\_obj\_list.field AS field\_00, obj\_par\_obj\_list.object\_list AS object\_list\_00

**INTO** tabela\_00

**FROM** obj\_par\_obj\_list

**WHERE** (((obj\_par\_obj\_list.**OBJECT\_NAME**)="**window**") AND ((obj\_par\_obj\_list.**parametro\_componente**)="**s**" Or (obj\_par\_ obj\_list.**parametro\_componente**) Is **Null**))

**ORDER BY** obj\_par\_obj\_list.NUM\_P;

Figura 5. SQL correspondente ao filtro aplicado na consulta das tabelas de objetos, parâmetros e listas de objetos. Fonte: Elaborado pelo autor.

Uma vez feito isso, inicia-se o processo recursivo de busca pelos relacionamentos entre *object-lists*. O resultado de uma busca entra no lugar da tabela fonte da outra. Assim, a primeira consulta gera a tabela\_01 e para a próxima consulta se usa a mesma estrutura (mesmo SQL), e no lugar da tabela\_00 entra a tabela\_01, que gera a tabela\_02. Na próxima iteração, no lugar da tabela\_01 entra a tabela\_02, gerando a tabela\_03 e assim por diante.

Quadro 6. Parte da tabela gerada a partir da filtragem apresentada na Figura 5. Destaque para o parâmetro *Construction Name* do objeto *Window*.

| <b>NO 00</b> | <b>NP 00</b> | ON 00  | field 00                     | object list 00             |
|--------------|--------------|--------|------------------------------|----------------------------|
| 110          |              | Window | <b>Construction Name</b>     | <b>ConstructionNames</b>   |
| 110          |              | Window | <b>Building Surface Name</b> | SurfaceNames               |
| 110          | 4            | Window | Shading Control Name         | WindowShadeControlNames    |
| 110          |              | Window | Frame and Divider Name       | WindowFrameAndDividerNames |

Fonte: Elaborado pelo autor.

Figura 6. Ilustração dos

gerada pela filtragem dos

e a tabela gerada pela relação entre objetos, parâmetros e listas de objetos (Quadro 5 – obj\_par\_obj\_list). Fonte: Elaborado pelo autor.

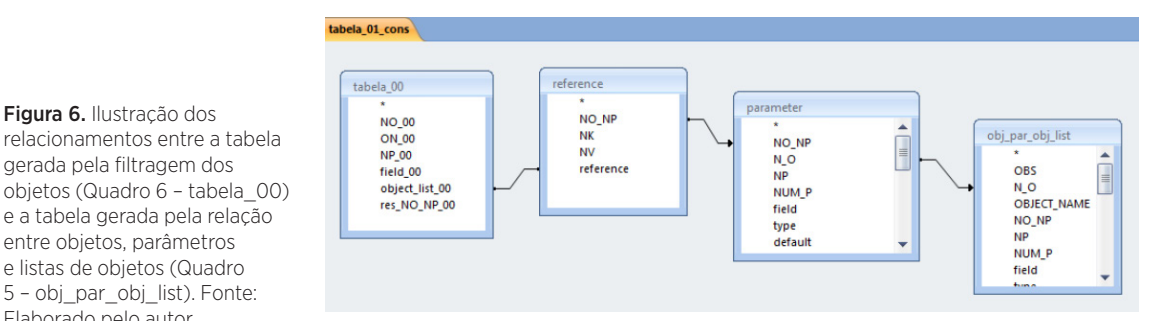

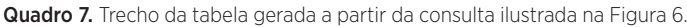

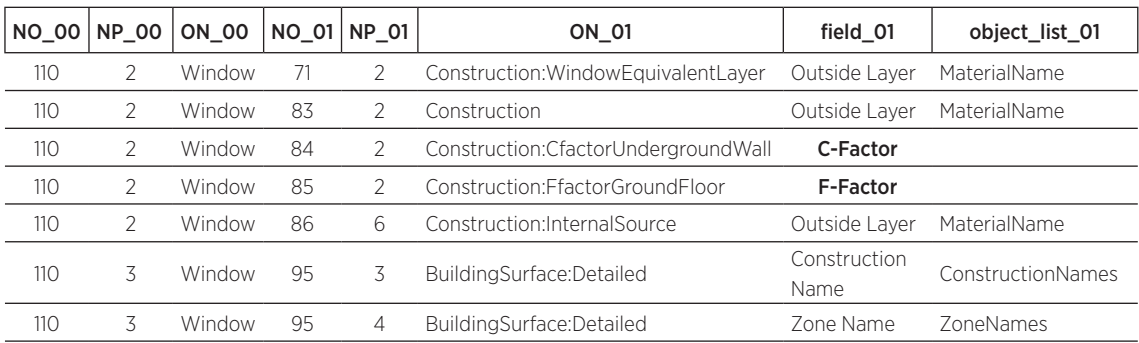

Esse processo só acaba quando não houver mais nenhum parâmetro que possa assumir o valor do nome de um objeto de uma lista (parâmetro do tipo *object-list*) ou quando os *object-lists* passarem a se repetir. No exemplo do Quadro 7, os parâmetros *C-Factor* e *F-Factor* já não vão ser buscados na próxima iteração, uma vez que eles não são do tipo *object-list*, ou seja, eles já são as "folhas" da "árvore" do objeto *Window* no que se refere aos parâmetros necessários à sua completa definição.

## **CONCLUSÃO**

Esse artigo apresenta uma metodologia de extração de parâmetros para a definição de componentes BIM a partir da análise do dicionário de dados do EnergyPlus. Essa metodologia foi testada no caso de componentes simples e resultou no reconhecimento dos parâmetros desses objetos. O próximo passo é testar esses parâmetros diante de um programa de modelagem BIM e fazer o paralelo das definições do EnergyPlus e das definições desse programa. Em seguida, dando um passo em direção à interoperabilidade, fazer um novo paralelo com as definições atualmente presentes no Modelo IFC.

A metodologia prevê as atualizações periódicas do dicionário de dados do EnergyPlus, o que garante a compatibilidade e a constante renovação e incremento das definições dos parâmetros dos componentes a cada nova versão desse programa.

Os resultados desse esforço serão apresentados ao grupo de trabalho de componentes BIM da Comissão de Estudo Especial de Modelagem de Informação da Construção ABNT/CEE-134. Pretende-se também aproveitar seus resultados nos desenvolvimentos relacionados a integração dos modelos BIM com os programas de simulação que ajudam a prever a eficiência energética das edificações.

## REFERÊNCIAS

ASSOCIAÇÃO BRASILEIRA DE NORMAS TÉCNICAS. ABNT/CEE-134 – Comissão de Estudo Especial de Modelagem de Informação da Construção. 2015. Disponível em: <http://www.abnt.org.br/cb-134>. Acesso em: 1 jun. 2015.

BUILDINGSMART. IFC Overview summary. 2015. Disponível em: <http://www. buildingsmart-tech.org/specifications/ifcoverview>. Acesso em: jun. 2015.

EASTMAN, C.; SACKS, R.; TEICHOLZ, P.; LISTON, K. **BIM Handbook**: a guide to building information modeling for owners, managers, designers, engineers, and contractors. Hoboken: John Wiley & Sons, 2011.

HENSEN, J. L. M.; LAMBERTS R. Building performance simulation for design and operation. Nova York: Routledge, 2011.

LAWRENCE BERKELEY NATIONAL LABORATORY. Development of a design graphical user interface for EnergyPlus. Berkeley: Lawrence Berkeley National Laboratory, 2012.

LAWRENCE BERKELEY NATIONAL LABORATORY. EnergyPlus Documentation: Input-Output Reference Version 8.1. Berkeley:

Lawrence Berkeley National Laboratory, 2013.

NATIONAL RENEWABLE ENERGY LABORATORY. OpenStudio. U. S. Department of Energy, Office of Energy Efficiency and Renewable Energy. Disponível em: <https://www.openstudio. net/>. Acesso em: 1 jun. 2015.

NATIONAL RENEWABLE ENERGY LABORATORY. OpenStudio User Docs: Import IFC. 2015. Disponível em: <http://nrel.github.io/OpenStudiouser-documentation/tutorials/tutorial\_ ifcimport/>. Acesso em: 1 jun. 2015

SEE, R.; HAVES, P.; SREEKANTHAN, P.; O'DONNELL, J.; BASARKAR, M.; SETTLEMYRE, K. Development of a user interface for the EnergyPlus whole building energy simulation program. In: 12th CONFERENCE OF INTERNATIONAL BUILDING PERFORMANCE SIMULATION ASSOCIATION, 2011, Sydney. **Anais...** Sydney: 2011. p. 2919-2926.

U. S. DEPARTMENT OF ENERGY. Building Energy Software Tools Directory. 2015. Disponível em: <http://apps1.eere.energy. gov/buildings/tools\_directory/>. Acesso em: 1 jun. 2015.

Department of Energy, Office of Energy Efficiency and Renewable Energy. 2015. Disponível em: <http://apps1.eere.energy. gov/buildings/energyplus/>. Acesso em: jun. 2015.

U. S. DEPARTMENT OF ENERGY. EnergyPlus Energy Simulation Software. U. S.

Sérgio Leal Ferreira sergio.leal@usp.br